### **SAMSUNG**

# E-MANUAL

Bedankt voor het aanschaffen van dit Samsungproduct. Registreer uw product voor een uitgebreidere service op

www.samsung.com/register

Model\_\_\_\_\_\_\_\_\_\_\_\_\_\_ Serienr.\_\_\_\_\_\_\_\_\_\_\_\_\_\_

#### Inhoud

#### [Kanaalinstelling](#page-2-0)

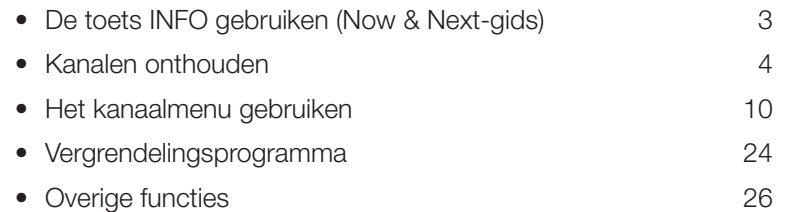

#### **[Basisfuncties](#page-38-0)**

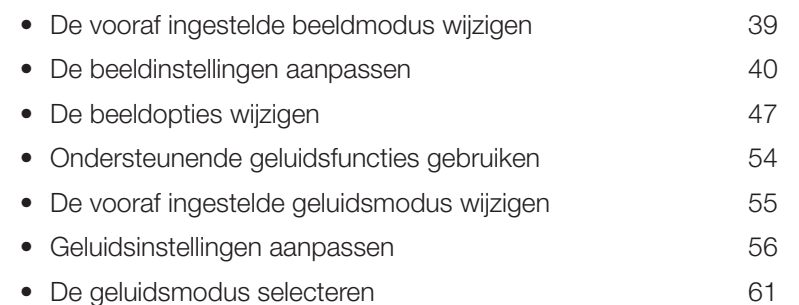

#### **[Voorkeursfuncties](#page-61-0)**

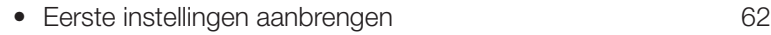

- [De tijd instellen](#page-62-0) 63
- [Slaaptimer gebruiken](#page-66-0) 67
- [On/Off Timer \(Aan/uit-timer\) instellen](#page-67-0) 68
- [Economische oplossingen](#page-72-0) 73
- [Overige functies](#page-73-0) 74

#### [Uitgebreide functies](#page-79-0)

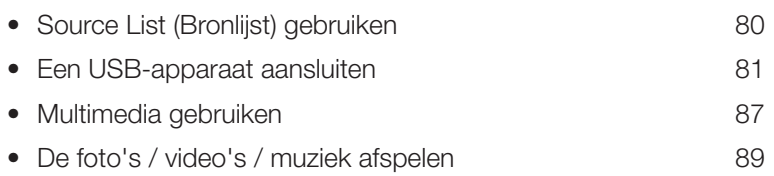

#### [Overige functies](#page-98-0)

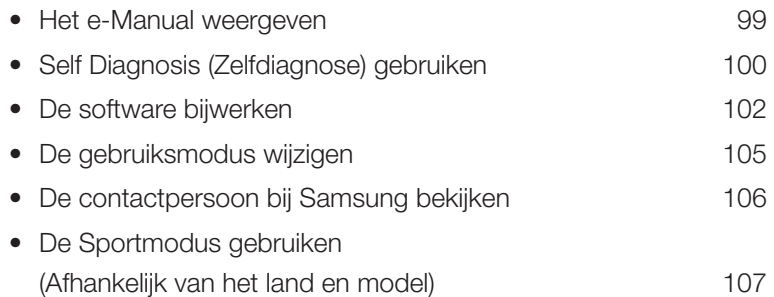

## <span id="page-2-0"></span>De toets INFO gebruiken (Now & Next-gids)

Op het scherm worden het huidige kanaal en de status van bepaalde audio/ video-instellingen weergegeven.

In de Now & Next-gids vindt u de dagelijkse programmagegevens voor elk kanaal op basis van het uitzendtijdstip.

- $\mathbb{Z}$  Als u op de toets INFO drukt, wordt er een banner met kanaalinformatie boven aan het scherm weergegeven. Als u op de toets  $ENTER \times$  drukt, worden de details van het programma weergegeven.
	- Schuif met ◄, ► om informatie over een gewenst programma te bekijken terwijl u naar het huidige kanaal kijkt.

▶

● Schuif met ▲, ▼ om informatie voor andere kanalen te bekijken.

## <span id="page-3-0"></span>❑ Kanalen onthouden

### **Antenne**

(Afhankelijk van het land en model)

#### **<u>MENUm</u>** → Uitzending → Antenne → ENTERE

Voordat de beschikbare kanalen in het geheugen van uw televisie kunnen worden opgeslagen, moet u het type signaalbron opgeven dat op de tv is aangesloten.

#### Automatisch afstemmen

(Afhankelijk van het land en model)

#### **<u>MENUm</u>** → Uitzending → Automatisch afstemmen → ENTERE

- N Automatisch toegewezen programmanummers komen mogelijk niet overeen met de feitelijke of gewenste programmanummers. Als een kanaal is vergrendeld, wordt het invoerscherm voor de pincode weergegeven.
- Automatisch afstemmen
- Selecteer de antennebron die moet worden onthouden. Antenne (Ant / Kabel / Satelliet) (Afhankelijk van het land en model):
	- N Als u Ant selecteert, wordt er automatisch een kanaal gezocht en opgeslagen in het geheugen van de tv.

Type kanaal (Digitaal en Analoog / Digitaal / Analoog): Selecteer de kanaalbron die moet worden opgeslagen.

Kanaalvolgorde (Afhankelijk van het land en model): hiermee selecteert u het type kanaalvolgorde.

**Nederlands** 

#### Bij selectie van Kabel → Digitaal en Analoog, Digitaal of Analoog

- Operator selecteren (Afhankelijk van het land en model): hiermee wordt een aanbieder van kabeldiensten geselecteerd.
- Zoekmodus: Hiermee scant u naar alle kanalen met actieve zenders en slaat u deze op in het geheugen van de tv.
	- N Als u Snel selecteert, kunt u Netwerk, Netwerk-ID, Frequentie, Modulatie en Symboolfrequentie handmatig met de toets van de afstandsbediening instellen.
- ◀ ▶ Netwerk: hiermee wordt de instellingsmodus voor Netwerk-ID ingesteld. U hebt de keuze uit Auto of Handm..
	- Netwerk-ID: als Netwerk is ingesteld op Handm. kunt u Netwerk-ID met de cijfertoetsen instellen.
- **Frequentie:** Hiermee geeft u de frequentie voor het kanaal weer (verschilt per land).
- Modulatie: Hiermee geeft u de beschikbare modulatiewaarden weer.
- Symboolfrequentie: Hiermee geeft u de beschikbare symboolfrequenties weer.
- **Optie Kabel Zoeken**

(afhankelijk van het land en model & alleen voor kabelkanalen)

Hiermee worden extra zoekopties ingesteld, zoals de frequentiesnelheid en de symboolfrequentie voor het zoeken naar een kabelnetwerk.

Beginfrequentie / Stopfrequentie.: Hiermee stelt u de start- en stopfrequentie in (verschilt per land).

> Symboolfrequentie: Hiermee geeft u de beschikbare symboolfrequenties weer.

Modulatie: Hiermee geeft u de beschikbare modulatiewaarden weer.

#### **Satelliet**

(Afhankelijk van het land en model & alleen satelliet)

Als u Satelliet selecteert, wordt er automatisch een kanaal gezocht en opgeslagen in het geheugen van de tv.

Type kanaal (Alles / Tv / Radio): Selecteer het type kanaal dat moet worden onthouden.

Satelliet: Selecteer de satelliet die moet worden gescand.

Scanmodus (Alle kanalen / Alleen vrije kan.): Selecteer een scanmodus voor de geselecteerde satelliet.

◀ ▶ Zoekmodus: Hiermee stelt u de Zoekmodus in met de toetsen ▲ / ▼.

- Automatisch tunen tijdens stand-by modus. (Afhankelijk van het land en model): Kanalen automatisch afstemmen terwijl uw TV in de stand-bymodus staat.
- Activeringstimer (Afhankelijk van het land en model): Timer instellen om uw TV in te schakelen en automatisch kanalen te scannen.

## <span id="page-9-0"></span>❑ Het kanaalmenu gebruiken

## **Kanalenlijst**

#### (<del>M</del>) MENU $\Box \rightarrow$  Uitzending  $\rightarrow$  Kanalenlijst  $\rightarrow$  ENTER  $\boxdot$

Kanalenlijst bevat de kanalen die op uw tv worden weergegeven als u op de kanaaltoets drukt. U kunt deze kanaalinformatie bekijken: Alles, Tv, Radio, Gegevens/overig, Analoog of Favorieten 1-5.

◀ ▶ Druk op de toets ► (Modus) om de kanaalmodus te wijzigen of druk op de toets ◄ (Sorteren) om de kanaalvolgorde te wijzigen op basis van kanaalnummer of naam in de lijst.

 $\mathbb{Z}$  Als u op de afstandsbediening op de toets **CH LIST** drukt, wordt het scherm Kanalenlijst direct weergegeven.

#### Kanalen sorteren

Nummer / Naam: Hiermee rangschikt u de kanaalvolgorde op basis van kanaalnummer of naam in de lijst.

#### Kanaalmodus

- Antenne: hiermee schakelt u over naar Ant, Kabel of Satelliet. (Afhankelijk van het land en model)
- Favorieten bew.: Hiermee kunt u kanalen die u regelmatig bekijkt als favoriet instellen.
- A Alexander School School and The Theorem Contract Contract Contract Contract Contract Contract Contract Contract Contract Contract Contract Contract Contract Contract Contract Contract Contract Contract Contract Contract **Z Raadpleeg voor gedetailleerde informatie over het gebruik van Favorieten** bew. de sectie "Favorieten bew.".
	- Favorieten 1-5: Hiermee geeft u alle favoriete kanalen weer, onderverdeeld in maximaal vijf groepen. Elke groep heeft een apart scherm.
		- $\mathbb{Z}$  De tv geeft alleen **Favorieten 1-5** weer als u favorieten hebt toegevoegd met Favorieten bew..
- Alles: Hiermee worden alle momenteel beschikbare kanalen weergegeven.
- Tv: Hiermee worden alle momenteel beschikbare televisiekanalen weergegeven.
- Radio: Hiermee geeft u alle momenteel beschikbare radiokanalen weer.
- Gegevens/overig: hiermee geeft u alle momenteel beschikbare MHP-kanalen (Multimedia Home Platform) of overige kanalen weer.
- Analoog: Hiermee geeft u alle momenteel beschikbare analoge kanalen weer.

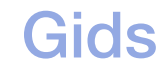

#### MENU $\text{min} \rightarrow$  Uitzending  $\rightarrow$  Gids  $\rightarrow$  ENTER E

De EPG-informatie (elektronische programmagids) wordt door de omroepen verstrekt. Met behulp van de programmaschema's van de omroepen kunt u van tevoren instellen naar welke programma's u wilt kijken, zodat u op het ingestelde tijdstip automatisch naar het geselecteerde programmakanaal gaat. Afhankelijk van de kanaalstatus kunnen programmaopties leeg of verouderd zijn.

- A Rood (Snelle nav.): hiermee bekijkt u snel de tv-programma's in de lijst met behulp van de toetsen ▲/▼/◄/►.
- ◀ ▶ **• B Groen (Kanaalcategorie)**: hiermee selecteert u het type kanalen dat u wilt weergeven.
	- **B** Geel (Schemamanager): hiermee gaat u naar de boekingslijst in Schemamanager.

#### **Schemamanager**

#### **<u>MENUm</u>**  $\rightarrow$  Uitzending  $\rightarrow$  Schemamanager  $\rightarrow$  ENTER  $\boxed{\leftarrow}$

U kunt instellen dat een kanaal automatisch op een ingesteld tijdstip wordt weergegeven. Bovendien kunt u een kanaal dat u hebt gereserveerd, bekijken, bewerken of verwijderen.

- $\mathbb{Z}$  U moet eerst de huidige tijd instellen met de functie Tijd  $\rightarrow$  Klok in het menu Systeem om deze functie te kunnen gebruiken.
- ◆ **plannen** wordt weergegeven. 1. Druk op Schema op het scherm Schemamanager. Het menu Weergave
	- 2. Druk op de toetsen ▲/▼/◄/► om elk optiemenu in te stellen.
		- Antenne: Selecteer het gewenste uitzendsignaal.
		- Kanaal: Hiermee selecteert u het gewenste kanaal.

● Herhalen: Eenmaal, Handm., Za~Zo, Ma~Vr of Dagel. selecteren voor de gewenste instellingen. Als u Handm. selecteert, kunt u de gewenste dag instellen.

De markering  $(\checkmark)$  geeft de dag aan die u hebt geselecteerd.

• Datum: U kunt de gewenste datum instellen.

Dit is beschikbaar wanneer u Eenmaal in Herhalen selecteert.

- Begintijd: U kunt de gewenste begintijd instellen.
- The generative content in conditional ranger. Draw vor vergens op ac tools N Als u een gereserveerd schema wilt bewerken of annuleren, selecteer dan het gereserveerde schema in Schemamanager. Druk vervolgens op de toets ENTER**E en selecteer Bewerk of Verwijderen**.

### **Kanaal bewerken**

#### **<u>MENUm</u>** → Uitzending → Kanaal bewerken → ENTER

U kunt kanalen bewerken of verwijderen.

- 1. Ga naar het scherm Kanaal bewerken.
- 2. Druk op de toetsen ▲/▼ om het gewenste kanaal te selecteren en druk op de toets **ENTER** $\textcolor{red}{\mathbf{E}}$ . De markering  $(\checkmark)$  geeft het kanaal aan dat u hebt geselecteerd.
	- N U kunt meerdere kanalen selecteren.
- ◀ ▶  $\mathbb Z$  Druk nog een keer op **ENTER** $\textsf{E}$  als u de selectie van het kanaal ongedaan wilt maken.
- **De gekleurde toetsen en de functietoetsen gebruiken met Kanaal bewerken.** 
	- A Rood (Nummer wijzigen): hiermee wijzigt u de kanaalvolgorde in de kanalenlijst.
		- Gereed): hiermee voltooit u het wijzigen van de kanaalvolgorde.
		- (2) Als het Kanaalnr. wijzigen is ingesteld op Uitschakelen, wordt deze functie door het digitale kanaal niet ondersteund. (Afhankelijk van het land en model)
	- **B** Groen (Verwijderen): hiermee verwijdert u een kanaal uit de kanalenlijst.
- ◆ C Geel (Vergrend. / Slot uit): een kanaal vergrendelen zodat het niet kan worden geselecteerd en bekeken. / Het kanaal ontgrendelen dat u hebt vergrendeld.
	- $\mathbb{Z}$  Deze functie is alleen beschikbaar als **Kanaalvergrendeling** is ingesteld op Aan.
	- **M** Het invoerscherm voor de pincode wordt weergegeven. Voer uw viercijferige pincode in. U kunt de pincode wijzigen met de optie PIN wijzigen.
- **D** Blauw (Alles select. / Niets select.): hiermee selecteert u alle kanalen tegelijk of maakt u de selectie van alle kanalen ongedaan.
- $\boxed{0-9}$  (Ga naar): hiermee gaat u direct naar een kanaal door op de cijfertoetsen (0~9) te drukken.
- $\bullet$   $\Diamond$  (Pagina): hiermee geeft u de vorige of volgende pagina weer.
- $\Box$  (Tools): hiermee opent u het optiemenu. De weergegeven menuopties zijn afhankelijk van de kanaalstatus en het kanaaltype.
	- Sorteren (alleen digitale kanalen): hiermee kunt u de lijst sorteren op het kanaalnummer of de kanaalnaam.
- ◀ ▶ Antenne: Selecteer het gewenste uitzendsignaal. (Afhankelijk van het land en model)
- Categorie: hiermee wijzigt u de kanaalmodus in Alles, Tv, Radio, Gegevens/overig, Analoog, Recent bekeken, Meest bekeken. De geselecteerde kanaalmodus wordt weergegeven.
- Favorieten bew.: hiermee gaat u direct naar het scherm Favorieten bew..
- Kanaalnaam wijzigen (alleen analoge kanalen): hiermee wijzigt u een naam van maximaal vijf tekens toe aan een kanaal. Bijvoorbeeld Eten, Golf, enz. Hierdoor kan het kanaal gemakkelijker worden gevonden en geselecteerd.
- ◀ ▶ Kanaalinfo: Hiermee geeft u details van het geselecteerde kanaal weer.
	- Informatie: Hiermee worden details van het geselecteerde programma weergegeven.

## ■ Favorieten bew. TooLs园

#### $\lceil \mathcal{P}_{m} \rceil$ MENUIII → Uitzending → Favorieten bew. → ENTER<sup>[2]</sup>

U kunt favoriete kanalen toevoegen, bewerken of verwijderen.

- 1. Ga naar het scherm Favorieten bew..
- 2. Druk op de toetsen ▲/▼ om het gewenste kanaal te selecteren en druk vervolgens op de toets  $ENTER \leq$ .
- **Kanaal is toegevoegd aan Favorieten 1-5.** The Management of the Management of the Management of the Management of the Management of the Management of the Management of the Management of the Management of the Management of 3. Kies een specifieke favorietenlijst in Favorieten 1-5 met de toets B (Wijzig Fav.) en druk vervolgens op de toets **D** (Toevoegen). Het geselecteerde
	- N Er kan één favoriet kanaal worden toegevoegd aan verschillende favorieten in Favorieten 1-5.

#### **2 De gekleurde toetsen en de functietoetsen gebruiken met Favorieten bew.**

- A Rood (Categorie / Andere volgorde)
	- Categorie: hiermee wijzigt u de kanaalmodus in Alles, Tv, Radio, Analoog, Gegevens/overig, Recent bekeken, Meest bekeken. De geselecteerde kanaalmodus wordt weergegeven.
	- Andere volgorde: Hiermee wijzigt u de volgorde van favoriete kanalen.
	- E (Gereed): hiermee voltooit u het wijzigen van de kanaalvolgorde.

- **B** Groen (Wijzig Fav.): hiermee wijzigt u de favorietenlijst Favorieten 1-5.
- **G** Geel (Alles select. / Niets select.): hiermee selecteert u alle kanalen tegelijk of maakt u de selectie van alle kanalen ongedaan.
- **D** Blauw (Toevoegen / Verwijderen)
	- Toevoegen: Hiermee voegt u geselecteerde kanalen toe aan Favorieten 1-5.

◀ ▶

– Verwijderen: hiermee verwijdert u het favoriete kanaal uit Favorieten 1-5.

- 0-9 (Ga naar): hiermee gaat u direct naar een kanaal door op de cijfertoetsen (0~9) te drukken.
- $\bullet$   $\diamond$  (Pagina): hiermee geeft u de vorige of volgende pagina weer.
- $\Box$  (Tools): hiermee opent u het optiemenu. De weergegeven menuopties zijn afhankelijk van de kanaalstatus en het kanaaltype.
	- Kopiëren naar favor.: Hiermee bewerkt u het geselecteerde favoriete kanaal in Favorieten 1-5.
	- Favorieten hernoemen: Hiermee wijst u uw eigen favoriete kanaalnaam toe.
- ◀ ▶ Sorteren (alleen digitale kanalen): De lijst wijzigen die is gesorteerd op nummer of naam.
	- Antenne: Selecteer het gewenste uitzendsignaal. (Afhankelijk van het land en model)
	- Kanaal bewerken: hiermee gaat u direct naar het scherm Kanaal bewerken.
	- Informatie: Hiermee worden details van het geselecteerde programma weergegeven.

## <span id="page-23-0"></span>❑ Vergrendelingsprogramma

### Progr.vergrendeling

(Afhankelijk van het land)

#### **<u>MENUm</u>** → Uitzending → Progr.vergrendeling → ENTERE

WUULGUGUVUII. Met een zelf ingestelde viercijferige pincode kunt u voorkomen dat ongeautoriseerde gebruikers, zoals kinderen, naar ongeschikte programma's kijken. Als het geselecteerde kanaal is vergrendeld, wordt het symbool  $\Box$ weergegeven.

 $\mathbb{Z}$  De items van **Progr.vergrendeling** kunnen per land en model verschillen.

### **Kanaalvergrendeling**

#### **<u>MENUm</u>**  $\rightarrow$  Uitzending  $\rightarrow$  Kanaalvergrendeling  $\rightarrow$  ENTER  $\rightleftharpoons$

U kunt kanalen vergrendelen in het kanaalmenu om te voorkomen dat ongeautoriseerde gebruikers, zoals kinderen, naar ongeschikte programma's kijken.

◀ ▶

 $\mathbb{Z}$  Alleen beschikbaar als de **Bron** is ingesteld op Tv.

**Nederlands** 

## <span id="page-25-0"></span>❑ Overige functies

## **Kanaalinstellingen**

 $\textcircled{f}$  MENU $\textcircled{f}$   $\rightarrow$  Uitzending  $\rightarrow$  Kanaalinstellingen  $\rightarrow$  ENTER  $\textcircled{f}$ 

#### ● Land (Gebied)

(Afhankelijk van het land en model)

Selecteer uw land, zodat de tv automatisch de uitzendkanalen kan afstemmen.

#### **Handmatig afstemmen**

Hiermee scant u handmatig op een kanaal en slaat het op in het geheugen van de televisie.

- N Als een kanaal is vergrendeld, wordt het invoerscherm voor de pincode weergegeven.
- $\mathbb{Z}$  Het hangt van de kanaalbron af of **Handmatig afstemmen** wordt ondersteund.
- ◀ ▶ Nieuw om naar digitale kanalen te zoeken. Zodra het scannen is voltooid, • Kanalen tunen digitaal: Hiermee scant u handmatig naar een digitaal kanaal en slaat u dit op in het geheugen van de tv. Druk op de toets wordt een kanaal in de kanalenlijst bijgewerkt.
	- Bij selectie van Antenne → Ant: Kanaal, Frequentie, Bandbreedte
	- Bij selectie van Antenne → Kabel: Frequentie, Modulatie, **Symboolfrequentie**
- Kanalen tunen analoog: Hiermee zoekt u een analoog kanaal. Druk op de toets Nieuw om naar kanalen te zoeken door Prog., Kleursysteem, Geluidssysteem, Kanaal, Zoeken bij te stellen.
	- N Kanaalmodus
		- P (programmamodus): Als u klaar bent met afstemmen zijn de zenders die u kunt ontvangen toegewezen aan de positienummers P0 tot P99. In deze modus kunt u een kanaalnummer selecteren door het positienummer in te toetsen.
- ◀ ▶ modi kunt u een kanaal selecteren door het nummer op te geven – C (antennekanaalmodus) / S (kabelkanaalmodus): in deze twee dat aan de antenne- of kabelzender is toegewezen.
	- Satelliet (Afhankelijk van het land en model): Hiermee wordt gescand op een satellietkanaal. Druk op de toets Scannen om naar kanalen te zoeken door Transponder, Scanmodus, Netwerk zoeken bij te stellen.

#### **Fijnafstemming**

(Alleen analoge kanalen)

Als de ontvangst zwak is of wordt gestoord, kunt u een kanaal handmatig nauwkeuriger instellen.

- N Fijnafgestemde kanalen zijn met een sterretje '\*' gemarkeerd.
- $\mathbb{Z}$  Als u de fijnafstellingen wilt resetten, selecteert u Resetten.
- Kanalenlijst overdr.

(Afhankelijk van het land en model)

- ◀ ▶ Hiermee importeert of exporteert u het kanalenoverzicht. U moet een USBopslagapparaat aansluiten om deze functie te kunnen gebruiken.
	- **M** Het invoerscherm voor de pincode verschijnt. Voer uw 4-cijferige pincode in.
	- Ondersteunde bestandssystemen zijn FAT en exFAT.
	- **Profiel CAM-operator verwijderen:** Hiermee selecteert u de te verwijderen CAM-operator. (Afhankelijk van het land en model)
- Satellietsysteem (Afhankelijk van het land en model) Instellingen configureren voor uw satellietapparatuur
	- **E** Het invoerscherm voor de pincode verschijnt. Voer uw 4-cijferige pincode in.
	- **Z** Reset het Satellietsysteem en selecteer Alle instellingen resetten.

## **Ondertiteling TOOLSE**

■

#### $\lbrack \mathcal{C} \rbrack$  $\mathsf{M}\mathsf{ENU}\hspace{-0.01in}\square \to \mathsf{U}$ itzending  $\to$  Ondertiteling  $\to$  ENTER $\textcolor{red}{\mathbf{\leq}}$

Dit menu gebruiken om de modus Ondertiteling in te stellen.

- **Ondertiteling:** Hiermee kunt u ondertitels in- of uitschakelen.
	- Ondertitelingsmodus: Hiermee stelt u de ondertitelmodus in.
		- Manneer u naar een programma kijkt dat de functie **Slechthorenden** niet ondersteunt, wordt **Normaal** automatisch geactiveerd, zelfs wanneer de modus Slechthorenden is geselecteerd.
- ◆ Ondertitelingstaal: Hiermee selecteert u de ondertitelingstaal.
	- Welke taal beschikbaar is, kan per uitzending verschillen.
	- N Engels is de standaardtaal als de geselecteerde taal niet beschikbaar is in de uitzending.
- Eerste taal ondertitels: Hiermee stelt u de eerste taal voor ondertitels in.
- **Tweede taal ondertitels:** Hiermee stelt u de tweede taal voor ondertitels in.

### Kanaalnr. wijzigen (Afhankelijk van het land en model)

#### $\textcircled{f}$  MENU $\textcircled{f}$   $\rightarrow$  Uitzending  $\rightarrow$  Kanaalnr. wijzigen  $\rightarrow$  ENTER $\textcircled{f}$

Gebruik deze optie om het kanaalnummer te wijzigen. Als het kanaalnummer wordt gewijzigd, wordt de kanaalinformatie niet automatisch bijgewerkt.

### Audio-opties

(Afhankelijk van het land en model)

- **<u>MENUm</u>** → Uitzending → Audio-opties → ENTERE
- Taal voor audio TooLS园

Wijzig de standaardinstelling voor audiotalen.

Taal voor audio / Eerste taal voor audio / Tweede taal voor audio: U kunt de eerste of tweede taal voor audio instellen.

 $\mathbb{Z}$  Welke taal beschikbaar is, kan per uitzending verschillen.

#### **Geluidsformaat**

(Afhankelijk van het land en model)

Wanneer de hoofdluidspreker en de audio-ontvanger beide geluid voortbrengen, kan er echo optreden omdat geluid in de hoofdluidspreker en de audio-ontvanger niet op gelijke snelheid wordt gedecodeerd. Gebruik in dat geval de tv-luidspreker.

- De optie Geluidsformaat kan per uitzending verschillen. 5.1-kanaals Dolby Digital-geluid is alleen beschikbaar wanneer u een externe luidspreker via een optische kabel aansluit.
- ◆ Gesproken omschrijving (Afhankelijk van het land en model) Deze functie verwerkt het geluidsspoor voor de audiobeschrijving, dat samen met het hoofdgeluid wordt uitgezonden.

Gesproken omschrijving: De gesproken omschrijving in- of uitschakelen.

Volume: Het volume voor de gesproken omschrijving regelen.

### **Teleteksttaal**

(Afhankelijk van het land en model)

- **MENU** → Uitzending → Teleteksttaal → ENTER
- Teleteksttaal
	- N Engels is de standaardtaal als de geselecteerde taal niet beschikbaar is in de uitzending.
- Eerste taal teletekst / Tweede taal teletekst
	-
- **verballen van de verballen van de verballen van de verballen van de verballen van de verballen van de verballen van de verballen van de verballen van de verballen van de verballen van de verballen van de verballen van de Z** Eerste taal teletekst en Tweede taal teletekst worden op bepaalde

### Digitale tekst

(uitsluitend Verenigd Koninkrijk)

- **MENU** → Uitzending → Digitale tekst → ENTER  $\bigoplus$ 
	- N Als het programma wordt uitgezonden met digitale tekst, is deze functie beschikbaar.
- Op een noger miveau dan net ivir Ed-systeem, waaronder nypermedia voor de voorden van de voorden van de voorden van de voorden van de voorden van de voorden van de voorden van de voorden van de voorden van de voorden van d N MHEG (Multimedia and Hypermedia Information Coding Experts Group) Een internationale standaard voor gegevenscoderingssystemen die in multimedia en hypermedia worden gebruikt. Gegevens worden gecodeerd op een hoger niveau dan het MPEG-systeem, waaronder hypermedia voor gegevenskoppeling, zoals stilstaande beelden, tekstservice, animatie, beelden videobestanden en multimediagegevens. MHEG is een technologie voor interactie met de gebruiker tijdens runtime en wordt toegepast op verschillende gebieden, waaronder VOD (Video On Demand), ITV (interactieve tv), EC (e-commerce), afstandsonderwijs, telefonische vergaderingen, digitale bibliotheken en netwerkgames.
### Algemene interface

#### MENU $\text{min} \rightarrow$  Uitzending  $\rightarrow$  Algemene interface  $\rightarrow$  ENTER  $\text{E}$

(Afhankelijk van het land en model)

- CI-menu: Hiermee kan de gebruiker opties in het CAM-menu selecteren. Selecteer het CI Menu op basis van het menu van de CI Card.
- CAM-videotranscodering: U kunt de instelling configureren voor het automatisch transcoderen van de videocodec van de CAM. Schakel de optie Uit als u deze niet wilt gebruiken.
- O THUST SSITUATIVE GENERAL UNSTEIN SURFALL IN A BUSINE STATE THAT IS COUSING IT VALL US VIUSUCUUSU N U moet een CAM gebruiken die het transcoderen van de videocodec ondersteunt.
- Toepassingsinfo: Hiermee kunt u informatie bekijken op de CAM die in de CI-sleuf is geplaatst en op de CI- of CI+-kaart die in de CAM is geplaatst. U kunt de CAM altijd installeren, ongeacht of de tv is in- of uitgeschakeld.
	- **1.** De CI CAM-module is verkrijgbaar bij uw lokale leverancier of door deze telefonisch te bestellen.
	- 2. Steek de CI- of CI+-kaart stevig in de CAM in de richting van de pijl.
	- 3. Steek de CAM met de CI- of CI+-kaart in de common interfaceaansluiting, in de richting van de pijl, zodat de kaart parallel met de sleuf is.
- 4. Controleer of u een beeld op een kanaal met een gecodeerd signaal kunt bekijken.

# De vooraf ingestelde beeldmodus wijzigen

# Beeldmodus TOOLSL

■

**<u> 圖</u> MENU** → Beeld → Beeldmodus → ENTER

Selecteer het beeldtype dat uw voorkeur heeft.

- $\mathbb{Z}$  Als u een pc aansluit, kunt u alleen wijzigingen aanbrengen in **Amusement** en Standaard.
- **Dynamisch:** Geschikt voor een helderverlichte ruimte.
- ◆ Standaard: Geschikt voor een normale omgeving.
	- Natuurlijk (afhankelijk van het model): geschikt om vermoeide ogen tegen te gaan.
	- Film: Geschikt om films in een donkere kamer te kijken.
	- Amusement: Geschikt voor films en games.

 $\mathbb{Z}$  Dit is alleen beschikbaar wanneer u een computer aansluit.

# De beeldinstellingen aanpassen

# Achtergrondverlichting / Contrast / Helderheid / Scherpte / Kleur / Tint (G/R)

De tv heeft verschillende instelmogelijkheden voor de beeldkwaliteit.

### **M** OPMERKING

- $\bullet$  In de analoge modi Tv, AV van het PAL-systeem is de functie Tint (G/R) niet beschikbaar. (Afhankelijk van het land en model)
- ◀ ▶ aan Achtergrondverlichting, Contrast, Helderheid en Scherpte. ● Wanneer u een computer aansluit, kunt u alleen wijzigingen aanbrengen
	- De instellingen voor elk extern apparaat dat u op de tv hebt aangesloten, kunnen worden aangepast en opgeslagen.
	- Als u de helderheid van het beeld reduceert, neemt het energieverbruik af.

### **Beeldformaat**

#### MENU $\text{min} \rightarrow$  Beeld  $\rightarrow$  Beeldformaat  $\rightarrow$  ENTER  $\text{E}$

U kunt verschillende beeldopties configureren, zoals beeldgrootte en beeldverhouding.

- N De beschikbare onderdelen kunnen, afhankelijk van de geselecteerde modus, verschillen.
- N Afhankelijk van de ingangsbron kunnen de opties voor beeldformaat variëren.
- een eigen reeks schermformaten. Het wordt echter ten sterkste aangeraden ● Beeldformaat TooLs园: De kabelbox/satellietontvanger heeft mogelijk ook om in de meeste gevallen de 16:9-modus te gebruiken.

Auto-breed: Hierdoor wordt het beeldformaat automatisch aangepast aan de beeldverhouding 16:9.

16:9: hiermee stelt u het beeld in op de 16:9-breedbeeldmodus.

Breedbeeldzoom: Hiermee wordt het beeld verder dan 4:3 vergroot.

N Pas Positie aan met de toetsen ▲, ▼.

Inzoomen: Hiermee vergroot u het 16:9-breedbeeldformaat verticaal zodat het schermvullend wordt.

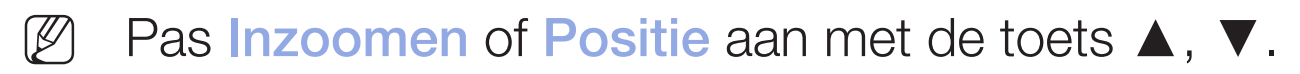

4:3: Hiermee stelt u het beeld in op de basismodus (4:3).

WE COULD A COULD A COULD A COULD A COULD A COULD A COULD A COULD A COULD A COULD A COULD A COULD A COULD A COULD A COULD A COULD A COULD A COULD A COULD A COULD A COULD A COULD A COULD A COULD A COULD A COULD A COULD A COU N Gebruik de tv niet langdurig in 4:3-formaat. Randen kunnen links, rechts en midden in het scherm zichtbaar blijven en inbranden en dit wordt niet door de garantie gedekt.

Volledig scherm: Geeft het volledige, niet-afgekapte beeld weer wanneer er een HDMI-signaal (720p / 1080i / 1080p) of Component-signaal (1080i / 1080p) wordt ontvangen (Afhankelijk van het land en model).

Aangepast: Hiermee wordt het 16:9-beeld verticaal en/of horizontaal vergroot of verkleind. Een vergroot of verkleind beeld kan naar links, rechts, boven en beneden worden verplaatst.

- Zoom/positie: Hiermee past u de grootte en de positie van het beeld aan. Alleen beschikbaar in Inzoomen en Aangepast.
- Positie: Hiermee past u de beeldpositie aan. Alleen beschikbaar in **Volledig** scherm of Breedbeeldzoom.

◀ ▶

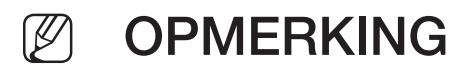

- Nadat u **Volledig scherm** hebt geselecteerd in HDMI (1080i/1080p) of Component (1080i/1080p) moet het beeld mogelijk worden gecentreerd (Afhankelijk van het land en model):
	- **1.** Selecteer de Positie. Druk op de toets  $ENTER \times$ .
	- 2. Druk op de toets  $\blacktriangle$ ,  $\blacktriangledown$ ,  $\blacktriangleleft$  of  $\blacktriangleright$  om het beeld te verplaatsen.
- Als u de aangepaste positie wilt herstellen, selecteer dan Resetten in het scherm Positie. Het beeld krijgt de standaardpositie.
- ◀ ▶ 720p, wordt één kaderlijn verwijderd aan de bovenkant, onderkant, • Als u de functie **Volledig scherm** gebruikt met een ingangssignaal HDMI linkerkant en rechterkant zoals in de functie Overscan.
	- Beeldformaat 4:3: Alleen beschikbaar wanneer het beeldformaat is ingesteld op Auto-breed. U kunt de gewenste beeldgrootte bepalen op het 4:3 WSSformaat (Wide Screen Service) of het originele formaat. De diverse Europese landen hanteren verschillende beeldformaten.

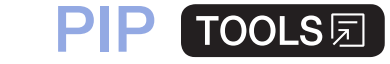

■

#### $\lceil \mathcal{P}_{m} \rceil$  $\mathsf{M}\mathsf{ENU}\hspace{-0.04cm}\square \to \mathsf{Beeld} \to \mathsf{PIP} \to \mathsf{ENTER} \boxtimes$

U kunt tegelijkertijd een tv-programma en één externe videobron weergeven. Als u bijvoorbeeld een kabeldecoder hebt aangesloten op de Cable In-aansluiting, kunt u PIP gebruiken voor het bekijken van programma's die binnenkomen via de kabeldecoder en tevens een film bekijken die wordt afgespeeld met een Blu-rayspeler die op de HDMI In-aansluiting is aangesloten. PIP werkt niet in dezelfde modus.

#### *N* POPINICIANING **M** OPMERKING

- Als u tijdens weergave in de PIP-modus de tv uitschakelt, verdwijnt het PIP-venster.
- Het beeld in het PIP-venster kan er enigszins onnatuurlijk uitzien wanneer u het hoofdscherm gebruikt voor een videospel of karaoke.

#### PIP-instellingen

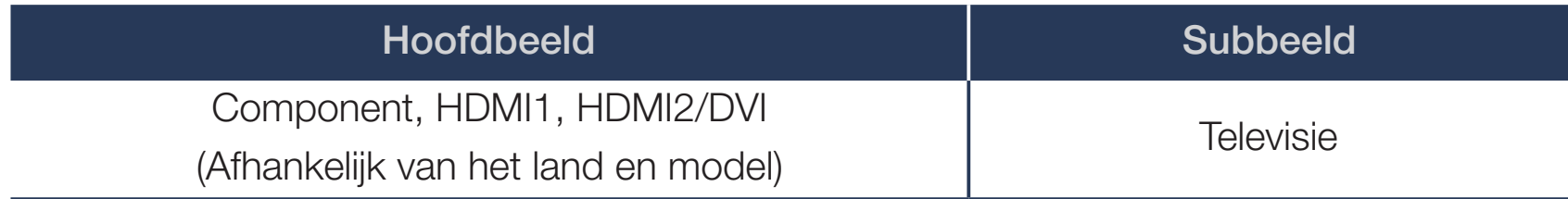

- PIP: De PIP-functie in- of uitschakelen.
- Antenne (Afhankelijk van het land en model): Selecteer de antenne voor het subscherm.
- Kanaal: Selecteer het kanaal voor het subbeeld.
- $\bullet$  **Grootte** ( $\Box$ ). Selected een grootte voor het subbeeld. ● Grootte ( $\Box$  /  $\Box$ ): selecteer een grootte voor het subbeeld.
	- Positie ( $\Box / \Box / \Box / \Box$ ): selecteer een positie voor het subbeeld.
	- Geluidskeuze: u kunt het gewenste geluid kiezen in de modus PIP.

# De beeldopties wijzigen

## Geavanceerde instellingen

**MENU** → Beeld → Geavanceerde instellingen → ENTER

(beschikbaar in de modus Standaard / Film)

U kunt de gedetailleerde instellingen voor uw scherm wijzigen, waaronder kleur en contrast.

- ◆ **Gamma Bandary Comma Bandary Comma Bandary Comma Bandary Comma Bandary Comma Bandary Comma Bandary Comma Bandary Comma Bandary Comma Bandary Comma Bandary Comma Bandary Comma Bandary Comma Bandary Comma Bandary** Als u een pc aansluit, kunt u alleen wijzigingen aanbrengen in **Witbalans** en Gamma.
	- **Dynamisch contrast:** Het schermcontrast aanpassen.
	- Zwarttinten: Selecteer het zwartniveau om de schermdiepte aan te passen.
	- Huidkleur: De huidskleurtinten aanpassen.
- RGB-modus: Hiermee wordt de rode, groene en blauwe kleur weergegeven om tinten en verzadiging nauwkeurig te kunnen instellen.
- Kleurruimte: De reeks beschikbare kleuren voor het beeld instellen.
- Witbalans: Hiermee past u de kleurtemperatuur van het beeld aan zodat witte voorwerpen er wit uitzien en het algehele beeld natuurlijker is. R-basis / G-basis / B-basis: De donkerte voor elke kleur (rood, groen, blauw) aanpassen.

R-niveau / G-niveau / B-niveau: De helderheid voor elke kleur (rood, groen, blauw) aanpassen.

- **A Resetten:** hiermee zet u **Witbalans** terug naar de standaardinstelling.
	- **Gamma:** De intensiteit van primaire kleuren aanpassen.
	- Bewegingsbelicht.: Het energieverbruik verlagen met helderheidsregeling op basis van beweging.

### **Beeldopties**

- (MENU $\Box$  → Beeld → Beeldopties → ENTER $\Box$
- $\mathbb{Z}$  Als u een pc aansluit, kunt u alleen wijzigingen aanbrengen in **Kleurtint**.
- **Kleurtint** 
	- Warm1 of Warm2 wordt uitgeschakeld als de beeldmodus Dynamisch is.
	- N De instellingen voor elk extern apparaat dat u op een van de tv-ingangen hebt aangesloten, kunnen worden aangepast en opgeslagen.
- ◀ ▶ ● Digitale Clean View: Als het ontvangen signaal zwak is, kunt u de functie Digitale Clean View activeren om statische ruis en echobeelden te verminderen die mogelijk op het scherm verschijnen.
	- Als het signaal zwak is, probeert u een van de andere opties totdat het beste beeld word weergegeven.

Autom. visualisatie: Hiermee wordt bij het wijzigen van analoge kanalen de signaalsterkte weergegeven.

- N Alleen beschikbaar voor analoge kanalen.
- $\mathbb{Z}$  Als u op de toets INFO drukt, wordt de signaalsterktebalk weergegeven.
- N Wanneer de balk groen is, ontvangt u het best mogelijke signaal.
- MPEG-ruisfilter: Hiermee vermindert u MPEG-ruis voor een betere beeldkwaliteit.
- HDMI-zwartniveau: Hiermee selecteert u het zwartniveau op het scherm om de schermdiepte aan te passen.

◀ ▶ **2** Alleen beschikbaar in de modus HDMI (RGB-signalen).

- **Filmmodus:** Hiermee stelt u de tv in om filmsignalen van alle bronnen automatisch te herkennen en te verwerken en om het beeld aan te passen voor optimale kwaliteit.
	- N Beschikbaar in de tv-modus en de externe invoermodus die SD (480i/576i) en HD (1080i) ondersteunt, met uitzondering van de pc-modus.
	- $\mathbb{Z}$  Als het scherm onnatuurlijk lijkt, wijzigt u de optie in Uit / Auto1 / Auto2 in Filmmodus.
- ◀ ▶ ● Analoge Clean View (Afhankelijk van het land en model): Hiermee vermindert u ruis in de vorm van een diagonale lijn als gevolg van interferentie tussen signalen.
	- Deze functie wordt uitsluitend ondersteund voor analoge uitzendingen.
	- LED Clear Motion (afhankelijk van het model): Hiermee worden vertragingen uit snelle scènes met veel beweging verwijderd voor een scherp beeld.
		- $\mathbb{Z}$  Dit wordt uitgeschakeld als de **Beeldmodus** is ingesteld op **Natuurlijk**.
		- **M** Het scherm wordt mogelijk iets donkerder als u LED Clear Motion afspeelt.

Beeld uit TOOLSE

■

#### $\boxed{\mathbb{B}}$  $MENUIII \rightarrow Beeld \rightarrow Beeld$  uit  $\rightarrow ENTER$

Het scherm wordt uitgeschakeld, maar u blijft het geluid horen. Druk op een willekeurige toets, behalve de volumetoets en de aan/uit-toets, om het scherm in te schakelen.

◀ ▶

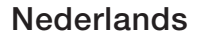

#### **Beeld resetten**

#### **<u>MENUIT → Beeld → Beeld resetten → ENTER E</u>**

Hiermee wordt de huidige beeldmodus teruggezet op de standaardinstellingen.

◀ ▶

**Nederlands** 

# ❑ Ondersteunende geluidsfuncties gebruiken

# **Geluidsuitvoer**

#### MENU $\text{min} \rightarrow \text{Geluid} \rightarrow \text{Geluid}$ suitvoer  $\rightarrow \text{ENTER}$

U kunt kiezen welke luidsprekers de televisie gebruikt voor audio-uitvoer. (TVluidspreker / Audio-uitgang/optisch)

◀ ▶

**Nederlands** 

# De vooraf ingestelde geluidsmodus wijzigen

# **Geluidmodus**

- MENU $\text{min} \rightarrow \text{Geluid} \rightarrow \text{Geluidmodus} \rightarrow \text{ENTER} \quad \text{C}$
- **Standaard:** Hiermee wordt de normale geluidsmodus geselecteerd.
- Muziek: Hiermee wordt voorrang gegeven aan muziek ten opzichte van stemmen.
- Film: Hiermee wordt geluid geoptimaliseerd voor films.
- ◆ Heldere spraak: Hiermee wordt voorrang gegeven aan stemmen ten opzichte van andere geluiden.
	- Versterken: Hiermee wordt de intensiteit van hoge frequenties in het geluid versterkt zodat slechthorenden het beter kunnen volgen.
	- N Als Geluidsuitvoer wordt ingesteld op Audio-uitgang/optisch, wordt Geluidmodus uitgeschakeld.

# ❑ Geluidsinstellingen aanpassen

# **Geluidseffect**

(alleen bij geluidsmodus)

### MENU $\text{min} \rightarrow \text{Geluid} \rightarrow \text{Geluidseffect} \rightarrow \text{ENTER} \quad \text{S}$

### ● Equalizer

◀ ▶ 100Hz / 300Hz / 1kHz / 3kHz / 10kHz (Aanpassing bandbreedte): hiermee Gebruik Equalizer om de geluidsinstelling voor elke luidspreker aan te passen. Balans: Hiermee regelt u de balans tussen de linker- en de rechterluidspreker. past u het niveau van specifieke bandbreedtefrequenties aan. Resetten: Hiermee wordt de equalizer naar de standaardinstellingen

teruggezet.

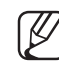

**2** Als Geluidsuitvoer wordt ingesteld op Audio-uitgang/optisch, wordt Geluidseffect uitgeschakeld.

### Luidsprekerinstellingen

MENU $\text{min} \rightarrow \text{Geluid} \rightarrow \text{Luidsprekerinsteinstellingen} \rightarrow \text{ENTER} \quad \text{or}$ 

#### ● Auto Volume

Als u het volume op elk kanaal gelijk wilt zetten, stelt u **Normaal** in.

Nacht: deze modus biedt een verbeterde geluidsbeleving in vergelijking tot de modus Normaal, maar met weinig geluid. Dit is 's nachts erg handig.

◀ ▶ wordt een wijziging van de volumeregeling van het bronapparaat mogelijk N Als u de volumeregeling op het bronapparaat wilt gebruiken dat is aangesloten op de tv, stelt u de optie Auto Volume in op Uit Anders niet toegepast.

#### ● Type tv-installatie

Specificeer het installatietype van de tv. Kies tussen Muurmontage en Standaard om het geluid van de tv automatisch te optimaliseren.

N Als Geluidsuitvoer wordt ingesteld op Audio-uitgang/optisch, wordt Luidsprekerinstellingen uitgeschakeld.

### **Extra instellingen**

- (MENU $\Box$  → Geluid → Extra instellingen → ENTER  $\boxdot$
- DTV-geluidsniveau (alleen digitale kanalen): Met deze functie kunt u de dispariteit van een spraaksignaal (een van de signalen die tijdens een digitale tv-uitzending worden ontvangen) reduceren tot het gewenste niveau.
	- $\mathbb{Z}$  Afhankelijk van het uitgezonden signaaltype kan MPEG / HE-AAC tussen -10 dB en 0 dB worden afgesteld.
	- N Als u het volume wilt verhogen of verlagen, stelt u dit bij tussen 0 en -10.
- ◀ ▶ HDMI Geluidsformaat: Hiermee stelt u de indeling voor het audioinvoersignaal in dat geschikt is voor het externe apparaat dat op de HDMIpoort van de tv is aangesloten.

Digitale audio uit: Digitale audio-uitvoer wordt gebruikt voor de levering van digitaal geluid, waardoor de interferentie naar luidsprekers en diverse digitale apparaten zoals een dvd-speler wordt verminderd.

Geluidsformaat: U kunt de indeling voor digitale audio-uitvoer selecteren. De beschikbare indeling voor digitale audio-uitvoer kan, afhankelijk van de invoerbron, afwijken.

wanneer u een tv-programma of een video bekijkt en luistert naar digitale N Wanneer u 5.1-kanaals luidsprekers op een Dolby Digital-installatie aansluit, haalt u het maximale uit uw interactieve 3D-geluidsbeleving. Geluidsvertraging: Corrigeer synchronisatieproblemen tussen beeld en geluid audio via een extern apparaat zoals een AV-ontvanger (0 ms-250 ms).

- **Dolby Digital Comp:** Met deze functie minimaliseert u signaaldispariteit tussen een Dolby digital-signaal en een spraaksignaal (MPEG Audio, HE-AAC, ATV Sound).
	- Selecteer Line voor een dynamisch geluid en RF om het verschil tussen harde en zachte geluiden 's nachts te verkleinen.

Line: Stel het uitvoerniveau voor signalen van meer of minder dan -31 dB (referentie) in op -20 dB of -31 dB.

RF: Stel het uitvoerniveau voor signalen van meer of minder dan -20 dB (referentie) in op -10 dB of -20 dB.

#### ◀ ▶ ■ Geluid resetten

MENU $\Box$   $\rightarrow$  Geluid  $\rightarrow$  Geluid resetten  $\rightarrow$  ENTERE.

Zet alle geluidsinstellingen terug naar de standaard fabrieksinstellingen.

# □ De geluidsmodus selecteren TooLsh

Wanneer u de optie **Dual III** instelt, wordt de huidige geluidsmodus op het scherm weergegeven.

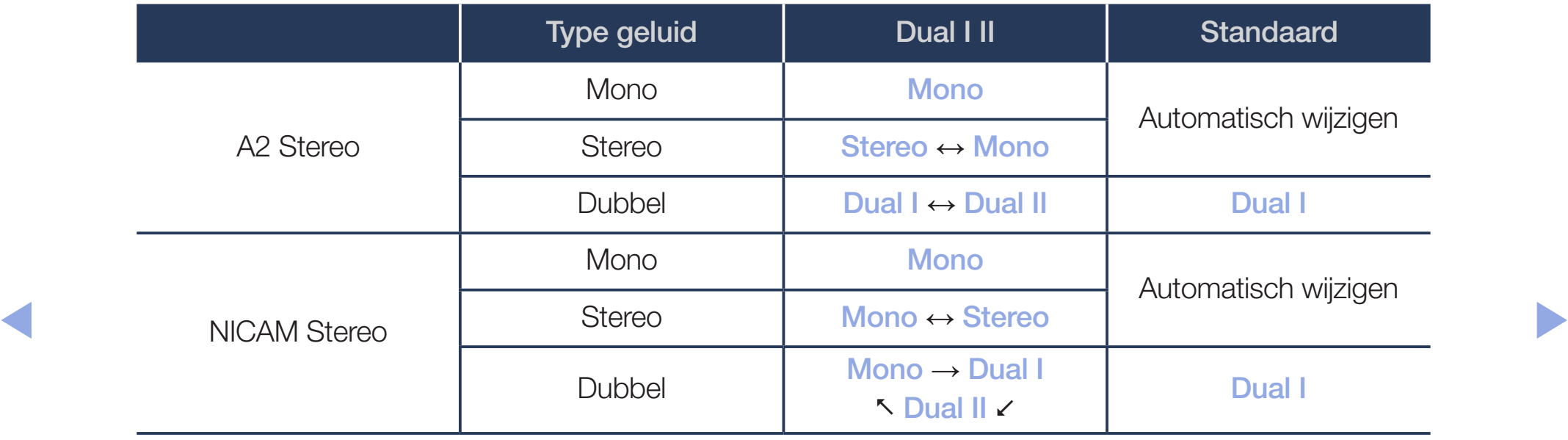

- $\mathbb{Z}$  Als het stereosignaal te zwak is en er automatische zenderverdringing optreedt, kunt u beter naar mono overschakelen.
- N Alleen ingeschakeld bij een stereogeluidssignaal.
- $\mathbb{Z}$  Alleen beschikbaar als **Bron** is ingesteld op Tv.

# ❑ Eerste instellingen aanbrengen

# **Instellingen**

#### (MENU $\Box$  → Systeem → Instellingen → ENTER $\boxdot$

U kunt de kanalen en de tijd configureren als u de tv voor de eerste keer instelt of wanneer u een reset hebt uitgevoerd.

◀ ▶

 $\mathbb{Z}$  Voer de eerste instelling uit aan de hand van instructies op de tv.

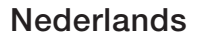

# De tijd instellen

# ■ Tijd

### **<u>MENUm</u>** → Systeem → Tijd → ENTERE

De huidige tijd wordt telkens weergegeven wanneer u op de toets INFO drukt.

- Klok: Het instellen van de klok is belangrijk voor de diverse timerfuncties van de tv.
	- Als u het netsnoer loskoppelt, moet u de klok opnieuw instellen.
- ◀ ▶ Klokmodus: De huidige tijd handmatig of automatisch instellen.
	- Auto: De huidige tijd wordt automatisch ingesteld op basis van de tijd van een digitaal kanaal.
- $\mathbb{Z}$  De antenne moet zijn aangesloten als u de tijd automatisch wilt kunnen instellen.
- Handm.: De tijd handmatig instellen.
- **2** Afhankelijk van de zender en het signaal wordt de tijd wellicht niet juist ingesteld. Stel in dat geval de tijd handmatig in.

◀ ▶

Klok instellen: hiermee kunt u Datum en Tijd instellen.

- $\mathbb{Z}$  Alleen beschikbaar wanneer **Klokmodus** is ingesteld op **Handm.**
- U kunt **Datum** en Tijd ook rechtstreeks met de cijfertoetsen op de afstandsbediening instellen.

Tijdzone (Afhankelijk van het land en model): hiermee kunt u uw tijdzone instellen.

- **2** Deze functie is alleen beschikbaar wanneer **Klokmodus** is ingesteld op Auto.
- ◆ △ Als u Handm. selecteert in Tijdzone, worden GMT en DST (Zomertijd) geactiveerd.

Tijdverschuiving (Afhankelijk van het land en model): past de tijd aan als uw tv tijdgegevens via internet ontvangt. Stel de juiste tijd in door een tijdverschuiving te selecteren.

N De huidige tijd wordt ingesteld via een netwerk als de televisie de tijdgegevens die worden meegezonden met het uitgezonden signaal van televisiestations niet ontvangt. (bijvoorbeeld: televisiekijken via set-topbox, satellietontvanger, eens.)

◀ ▶

# ❑ Slaaptimer gebruiken

- **<u>MENUm</u>** → Systeem → Tijd → Slaaptimer → ENTER E
- Slaaptimer TooLs同: hiermee wordt de tv automatisch na een ingestelde tijdsduur uitgeschakeld. (30, 60, 90, 120, 150 en 180 minuten)

◀ ▶

N Gebruik de toetsen ▲/▼ om een tijdsbestek te selecteren en druk vervolgens op  $ENTER\equiv$ . U kunt de Slaaptimer door Uit te selecteren.

# ❑ On/Off Timer (Aan/uit-timer) instellen

- **<u><b>MENU**m</u> → Systeem → Tijd → Aan/uit-timer <of> Timer uit → ENTER $\textcircled{f}$
- Aan/uit-timer: U kunt drie aparte configuraties voor Aan/uit-timer instellen (Timer aan 1, Timer aan 2, Timer aan 3) Instellingen: Uit, Eenmaal, Dagel., Ma~Vr, Ma~Za, Za~Zo of Handm. selecteren voor de gewenste instellingen. Als u Handm. selecteert, kunt de dag instellen waarop u de timer wilt activeren.
- ◀ ▶ Tijd: Stel het uur en de minuut in. De markering  $\checkmark$  geeft de dag aan die u hebt geselecteerd.

Volume: Stel het gewenste geluidsvolume in.

Bron: Het selecteren van de bron van de inhoud die wordt afgespeeld wanneer u de tv aanzet. U kunt het volgende doen:

- Selecteer Tv en laat een specifiek (kabel)kanaal op het televisiescherm weergeven.
- USB selecteren en foto- of geluidsbestanden van een USB-apparaat op de tv laten afspelen.
- Selecteer op uw tv een bron die u op een set-to-box hebt aangesloten en zorg dat de tv een kanaal van de set-top-box weergeeft.
- ◀ ▶ **M** Het USB-apparaat moet op uw tv zijn aangesloten voordat u **USB** kunt selecteren.

 $\mathbb{Z}$  Als u een andere bron dan Tv of USB selecteert, moet u:

- een kabelbox of satellietontvanger aansluiten op die bron
- de set-top-box instellen op het kanaal dat u wilt bekijken als de tv wordt ingeschakeld
- de set-top-box ingeschakeld laten.
- $\mathbb{Z}$  Als u een andere bron dan Tv selecteert, verdwijnen de opties Antenne en Kanaal.

Antenne (als de Bron is ingesteld op Tv): Selecteer ATV of DTV.

◀ ▶ Kanaal (als de Bron is ingesteld op TV): Hiermee selecteert u het gewenste kanaal.

Muziek / Foto (als de Bron is ingesteld op USB): selecteer op het USBapparaat een map die muziek- of fotobestanden bevat die moeten worden afgespeeld wanneer de tv automatisch wordt ingeschakeld.

- Als het USB-apparaat geen muziekbestanden bevat of als de map met een muziekbestand niet is geselecteerd, werkt de timerfunctie niet naar behoren.
- Als er slechts één fotobestand op het USB-apparaat aanwezig is, wordt de diavoorstelling niet afgespeeld.
- $\blacksquare$   $\blacksquare$   $\blacks$ – Als de naam van een map te lang is, kan de map niet worden geselecteerd.
	- Elk USB-apparaat dat u gebruikt, krijgt een eigen map toegewezen. Wanneer er meer dan één type USB wordt gebruikt, zorg er dan voor dat de mappen die aan elke USB worden toegewezen elk een andere naam hebben.
- Het wordt aanbevolen een USB-geheugenstick en een multikaartlezer te gebruiken wanneer u Aan/uit-timer gebruikt.
- De functie Aan/uit-timer werkt mogelijk niet met USB-apparaten met een ingebouwde batterij en met MP3-spelers en PMP's van bepaalde fabrikanten, omdat deze apparaten er lang over doen om te worden herkend.
- selecteren voor de gewenste instellingen. Als u Handm. selecteert, kunt de ● Timer uit: U kunt drie aparte configuraties voor Timer uit instellen (Timer uit 1, Timer uit 2, Timer uit 3) Instellingen: Uit, Eenmaal, Dagel., Ma~Vr, Ma~Za, Za~Zo of Handm. dag instellen waarop u de timer wilt activeren.
	- De markering  $\checkmark$  geeft de dag aan die u hebt geselecteerd.

Tijd: Stel het uur en de minuut in.
# ❑ Economische oplossingen

### ECO-oplossing

- **<u> </u>MENU** → Systeem → ECO-oplossing → ENTER  $\bigoplus$
- Spaarstand: Met deze functie kunt u de helderheid van de tv aanpassen om het energieverbruik te verminderen.
- **Geen signaal stdby:** Om onnodig energieverbruik te voorkomen, kunt u instellen hoe lang de tv ingeschakeld moet blijven wanneer er geen signaal wordt ontvangen.
- ◀ ▶ N Uitgeschakeld wanneer de pc zich in de energiespaarstand bevindt.
	- Autom. uitsch.: Als de televisie vier uur lang ingeschakeld blijft zonder enige invoer van de gebruiker, wordt de televisie automatisch uitgeschakeld om oververhitting te voorkomen.

# ❑ Overige functies

### ■ Menutaal

### **MENU** → Systeem → Menutaal → ENTER

Hiermee stelt u de menutaal in.

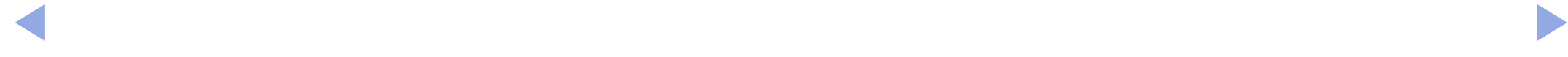

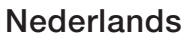

### Tijd autom. schermbeveiliging

- **<u>MENUm</u>** → Systeem → Tijd autom. schermbeveiliging → ENTER  $\bigoplus$
- Tijd autom. schermbeveiliging (Uit / 2 uur / 4 uur / 8 uur / 10 uur): Wanneer het scherm niet wordt gebruikt en een niet-bewegend beeld gedurende een door de gebruiker gedefinieerde tijd wordt weergegeven, wordt de schermbeveiliging geactiveerd om de vorming van ingebrande beelden op het scherm te voorkomen.

### **Algemeen**

- **<u>MENUm</u>** → Systeem → Algemeen → ENTER
- Spelmodus: Als u een spelcomputer aansluit, zoals de PlayStation<sup>™</sup> of Xbox™, kunt u een realistischere spelbeleving krijgen door deze modus te selecteren.
	- **M** OPMERKING
		- Voorzorgen en beperkingen voor de spelmodus
- ◀ ▶ spelcomputer wilt loskoppelen en een ander extern apparaat wilt – Zet in het instellingenmenu de optie Spelmodus op Uit als u de aansluiten.
	- Als u het tv-menu weergeeft in Spelmodus, trilt het beeld een beetje.
- Spelmodus is niet beschikbaar in de modus Tv.
- Stel na het aansluiten van de gameconsole de optie **Spelmodus** in op Aan. Helaas is het mogelijk dat de beeldkwaliteit niet optimaal is.
- Als **Spelmodus** is ingesteld op Aan:
	- Wordt Beeldmodus ingesteld op Games en Geluidmodus op Games.
- Paneelvergrend.: Hiermee vergrendelt of ontgrendelt u alle toetsen op het paneel tegelijk. Wanneer Paneelvergrend. ingeschakeld is, werkt geen enkele toets op het paneel.
- ◆ Startlogo: Samsung-logo weergeven wanneer de tv is ingeschakeld.

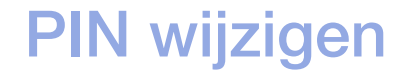

#### $\textcircled{f}$  MENU $\textcircled{f}$   $\rightarrow$  Systeem  $\rightarrow$  PIN wijzigen  $\rightarrow$  ENTER E

U moet uw wachtwoord wijzigen om de tv in te kunnen stellen.

- N Voordat het instellingenscherm wordt geopend, verschijnt het invoerscherm voor de pincode.
- **2** Voer uw viercijferige pincode in. U kunt de pincode wijzigen met de optie PIN wijzigen.

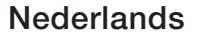

### DivX® Video On Demand

#### **<u>MENUIII</u>** → Systeem → DivX® Video On Demand → ENTERE

Hiermee geeft u de geautoriseerde registratiecode voor de tv weer. Als u verbinding maakt met de DivX-website en de desbetreffende registratiecode van 10 cijfers gebruikt om u te registreren, kunt u het VOD-activeringsbestand downloaden.

Als u dit via Video's afspeelt, wordt de registratie voltooid.

◀ ▶ N Breng voor meer informatie over DivX® VOD en bezoek aan http://vod.divx. com.

# ❑ Source List (Bronlijst) gebruiken

### **Bronlijst**

- $\textcircled{f}$  MENU $\textcircled{f}$   $\rightarrow$  Toepassingen  $\rightarrow$  Bronlijst  $\rightarrow$  ENTER  $\textcircled{f}$
- $\mathbb{Z}$  Als u op de toets **SOURCE** drukt, wordt meteen het scherm **Bron** weergegeven.
- N U kunt alleen externe apparaten selecteren die zijn aangesloten op de tv. In Bron worden aangesloten ingangen gemarkeerd weergegeven.
- **EXA BEE ASSESSED ASSESSED ASSESSED A** Raadpleeg "De ingangsbron wijzigen" in de gebruiksaanwijzing voor meer informatie.

# ❑ Een USB-apparaat aansluiten

- 1. Zet de tv aan.
- 2. Sluit een USB-apparaat met foto-, muziek en filmbestanden aan op de USBaansluiting aan de zijkant van de tv.
- 3. Wanneer het USB-apparaat op de tv is aangesloten, verschijnt er een pop-upvenster. U kunt de functie Foto's, Video's of Muziek rechtstreeks selecteren.

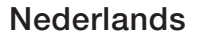

- N Dit werkt mogelijk niet naar behoren bij multimediabestanden zonder licentie.
- $\mathbb{Z}$  Wat u moet weten voordat u multimedia gaat gebruiken
	- MTP (Media Transfer Protocol) wordt niet ondersteund.
	- De ondersteunde bestandssystemen zijn FAT, exFAT en NTFS.
	- Bepaalde typen digitale camera's en geluidsapparatuur zijn mogelijk niet compatibel met dit toestel.
	- Media Play ondersteunt alleen de sequentiële JPEG-indeling.
- ◀ ▶ gegevens tegelijk kunnen worden opgeslagen en getransporteerd. ● Media Play ondersteunt alleen USB-massaopslagapparatuur (MSC). MSC staat voor Mass Storage Class, een apparaat waarop grote hoeveelheden Voorbeelden van MSC's zijn USB-sticks, Flash-kaartlezers. (USB-HUB's worden niet ondersteund.) Apparaten dienen direct op de USB-poort van de tv te worden aangesloten.
- Maak een back-up van uw bestanden voordat u het apparaat aansluit op de tv om beschadiging of verlies van uw gegevens te voorkomen. SAMSUNG is niet verantwoordelijk voor beschadiging of verlies van gegevens.
- Verwijder het USB-apparaat niet terwijl gegevens worden geladen.
- Hoe hoger de resolutie van het beeld, des te langer het duurt voordat het beeld wordt weergegeven op het scherm.
- De maximaal ondersteunde JPEG-resolutie is 15360 x 8640 pixels.
- $\sim$  Supported File Format weergegeven. Voor niet ondersteunde of beschadigde bestanden wordt de melding "Not Supported File Format" weergegeven.
	- De functies voor het zoeken naar scènes en miniaturen worden niet ondersteund bij Video's.
- MP3-bestanden met DRM die tegen betaling zijn gedownload, kunnen niet worden afgespeeld. Digital Rights Management (DRM) is een technologie voor het creëren van inhoud en de distributie en het beheer van de inhoud op een geïntegreerde en veelzijdige wijze, met inbegrip de bescherming van de rechten en belangen van de producenten, het voorkomen van het illegaal kopiëren van de inhoud en het beheren van rekeningen en betalingen.
- Als een USB-apparaat meer stroom nodig heeft (meer dan 500 mA of 5 V), wordt het mogelijk niet ondersteund. Een HDD (Hard Disk Drive) die is verbonden via een USB-aansluiting wordt niet ondersteund.
- ◆ Als de tv gedurende de tijd die is opgegeven bij Tijd autom. schermbeveiliging geen invoer ontvangt, wordt de schermbeveiliging gestart.
	- De energiespaarstand van bepaalde externe vaste schijven wordt mogelijk automatisch opgeheven bij aansluiting op een tv.
- Als er een USB-verlengkabel wordt gebruikt, wordt het USB-apparaat mogelijk niet herkend of kunnen de bestanden op het apparaat mogelijk niet worden gelezen.
- Als het USB-apparaat dat op de tv is aangesloten, niet wordt herkend, is de lijst met bestanden op het apparaat mogelijk beschadigd of wordt een bestand in de lijst niet afgespeeld. Sluit het USB-apparaat aan op de pc, formatteer het apparaat en controleer de aansluiting.
- Als een bestand dat van de pc is verwijderd, nog steeds wordt gevonden wanneer multimedia wordt uitgevoerd, gebruikt u de functie Prullenbak leegmaken op de pc om het bestand definitief te verwijderen.
- ◀ ▶ Als er meer dan circa 4000 bestanden en mappen op een USBopslagapparaat zijn opgeslagen, worden de bestanden en mappen mogelijk niet weergegeven en kunnen enkele mappen mogelijk niet worden geopend.

#### Een USB-apparaat loskoppelen

- 1. Druk op de toets **SOURCE**.
- 2. Selecteer een USB-apparaat en druk op de toets TOOLS. Het menu Tools wordt weergegeven.
- 3. Selecteer USB verwijderen en wacht totdat het geselecteerde USB-apparaat is losgekoppeld. U kunt een USB-apparaat verwijderen van de tv.
- **M** Wij adviseren u gebruik te maken van de functie USB verwijderen voor het verwijderen van een USB-apparaat van de tv.

# ❑ Multimedia gebruiken

#### **<u>MENUm</u>** → Toepassingen → Media Play → ENTER  $\bigoplus$

Geniet van foto-, muziek- en filmbestanden die op een USB MSC-apparaat zijn opgeslagen.

- 1. Druk op de toets MEDIA.P.
- 2. Druk op de toets ◄/► om een gewenst menu te selecteren (Foto's, Video's, Muziek), en druk vervolgens op de toets  $ENTER \leq$ .
- ◀ ▶ 3. Druk op de toets ◄/► om het gewenste apparaat te selecteren en druk vervolgens nog een keer op de toets  $ENTER \leq$ .
	- 4. Druk op de toets ▲/▼/◄/► om het gewenste bestand in de lijst te selecteren, en druk vervolgens op de toets **ENTER** $\text{C}$  of  $\text{P}$  (Play/Afspelen).

#### De geselecteerde bestanden afspelen

- 1. Druk op de toets ▲ om Opties te selecteren boven in elk hoofdscherm en selecteer Gesel. afspelen.
- 2. Selecteer de gewenste bestanden.
	- N Links van de geselecteerde bestanden wordt een vinkje weergegeven.
	- $\mathbb{Z}$  Druk opnieuw op de toets **ENTER** $\mathbb{Z}$  om de selectie van het bestand ongedaan te maken.
- 3. Druk op de toets ▲ om Afspln te selecteren.
- ◀ ▶ N U kunt alle bestanden selecteren en deselecteren door op Alles select. / Niets select. te drukken.

# De foto's / video's / muziek afspelen

Druk tijdens het afspelen van een bestand op de toets ▲/▼/◄/► om het gewenste menu te selecteren.

- $\mathbb{Z}$  Als het optiemenu niet wordt weergegeven, druk dan op de toets **TOOLS** of  $ENTER$  $C$
- $\mathbb{Z}$  U kunt tijdens het afspelen ook de toetsen  $\boxed{\blacktriangleright}/\boxed{\blacksquare}/\boxed{\blacksquare}/\boxed{\blacktriangle}$  op de afstandsbediening gebruiken.
- ◆ Nekijken. ★ Nekijken. ★ Nekijken. ★ Nekijken. ★ Nekijken. ★ Nekijken. ★ Nekijken. ★ Nekijken. ★ Nekijken. ★ N  $\mathbb{Z}$  Als u tijdens het afspelen op de toets **INFO** drukt, kunt u de afspeelinformatie bekijken.

### Afspeelmenu

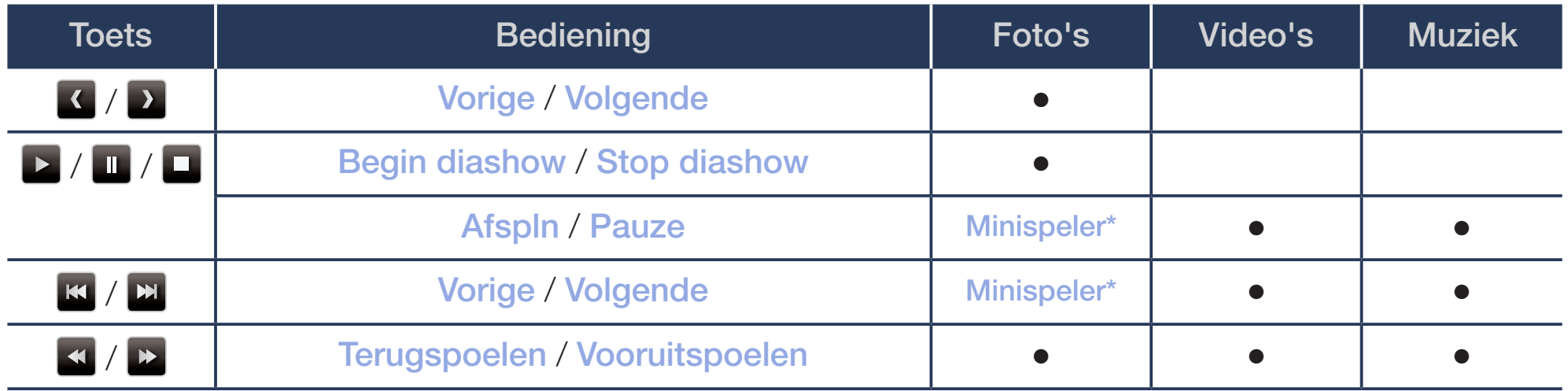

**Als u Achtergr.muz instelt op Minispeler in Foto's, worden deze toetsen weergegeven.** 

Nederlands

### Instellingenmenu

### ● Foto's

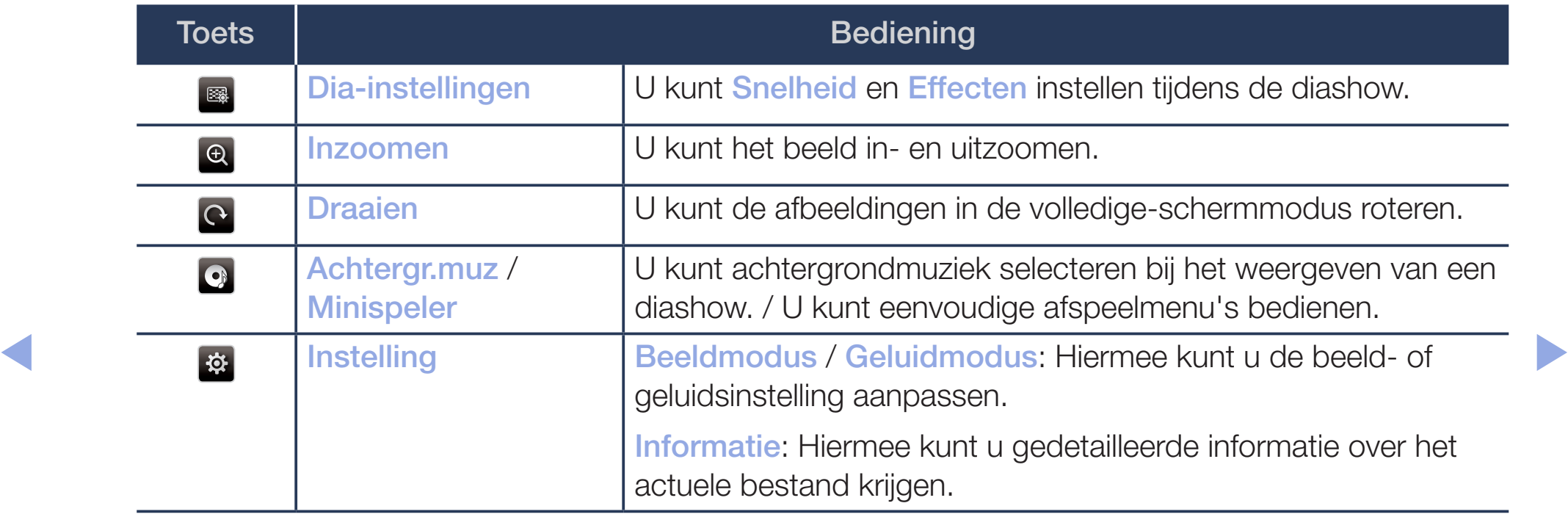

- $\mathbb{Z}$  Tijdens de presentatie worden alle bestanden in de lijst met bestanden in volgorde weergegeven.
- $\mathbb{Z}$  Als u op de toets  $\blacktriangleright$  (Play/Afspelen) (of  $\blacktriangle \rightarrow$  Opties  $\rightarrow$  Presentatie) in de bestandslijst drukt, wordt direct de diashow gestart.
- $\mathbb{Z}$  Tijdens de diashow kunt u de snelheid wijzigen met behulp van de knop  $\blacktriangleleft$  $(REW)$  of  $\blacktriangleright$  (FF).
- Ondersteunde foto-indelingen
	- N Raadpleeg "Specificaties" in de gebruiksaanwijzing voor nadere details.

### ● Video's

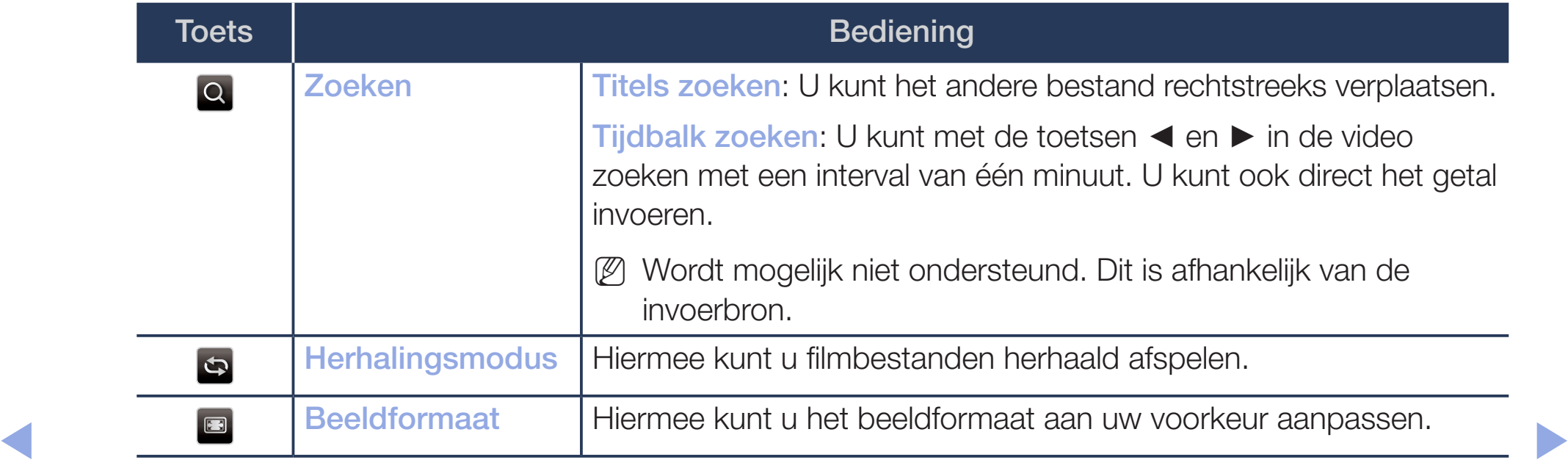

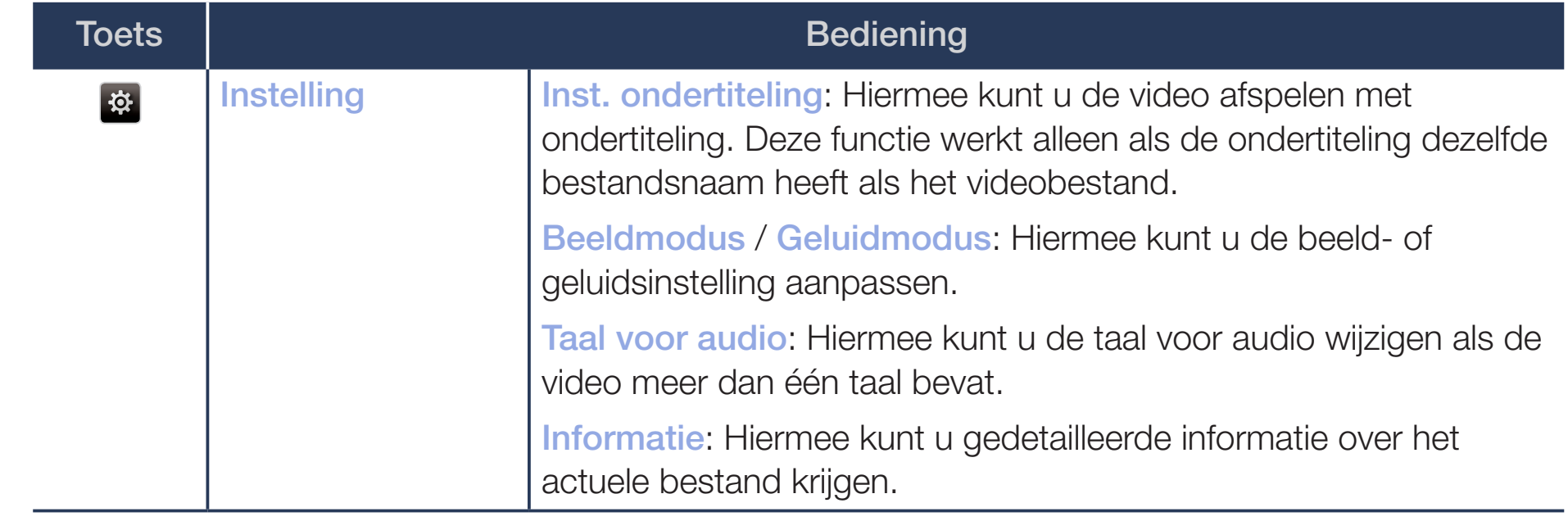

- N Wanneer er geen gegevens voor de videotijd bekend zijn, worden de afspeeltijd en voortgangsbalk niet weergegeven.
- $\mathbb{Z}$  In deze modus kunt u de filmclips van een spel weergeven, maar kunt u het spel zelf niet spelen.
- Ondersteunde ondertitelings-/video-indelingen

N Raadpleeg "Specificaties" in de gebruiksaanwijzing voor nadere details.

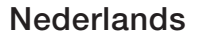

### **Muziek**

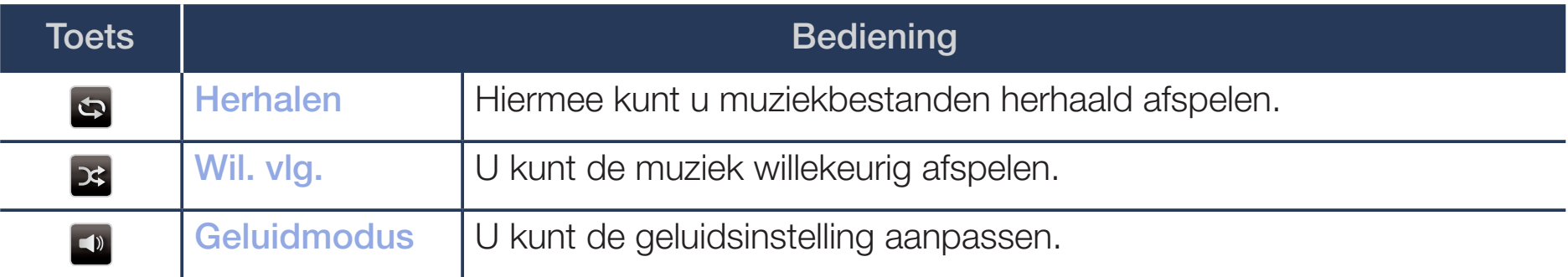

- N Alleen bestanden met een ondersteunde extensie voor muziekbestanden worden weergegeven. Bestanden met andere extensies worden niet weergeven, ook al staan ze wel op het USB-apparaat.
- $\sqrt{N}$  Ale hat aaluid hii hat afenalan van muziakhaetandan ongewoon klinkt N Als het geluid bij het afspelen van muziekbestanden ongewoon klinkt, pas dan Equalizer aan in het menu Geluid. (Een overgemoduleerd muziekbestand kan geluidsproblemen veroorzaken.)
	- Ondersteunde muziekindelingen
		- Raadpleeg "Specificaties" in de gebruiksaanwijzing voor nadere details.

#### De coderingstaal instellen

U kunt de coderingstaal instellen als de tekst niet wordt ondersteund.

- 1. Druk op de toets ▲ om Opties te selecteren boven in het hoofdscherm voor muziek en selecteer Coderen.
- 2. Selecteer de gewenste coderingstaal.

● Components & DTV (Componenten en DTV) (Afhankelijk van het land en model)

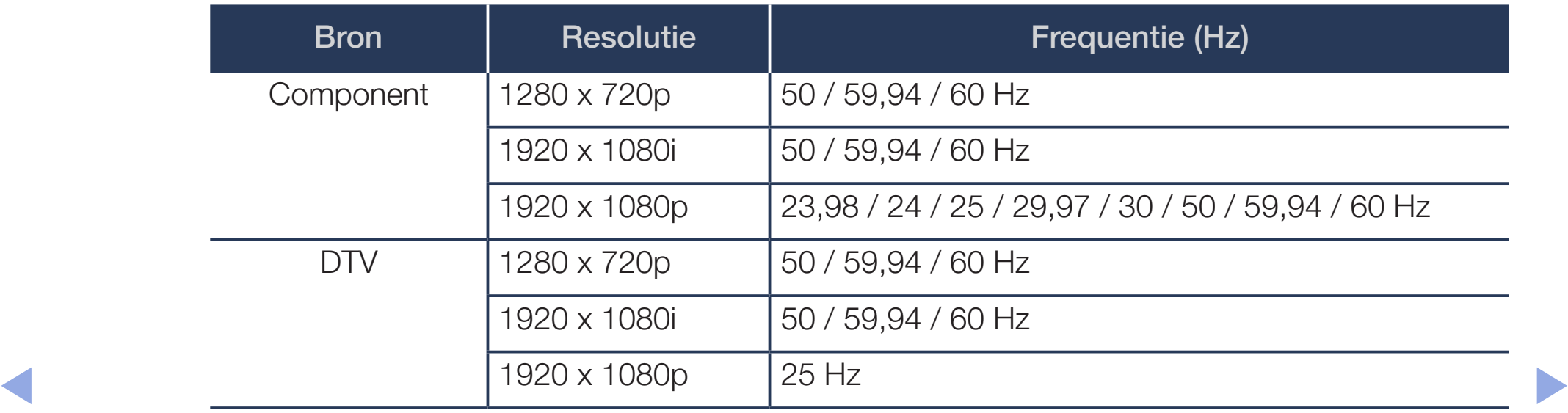

● Video's / foto's (in Media Play)

Raadpleeg "Specificaties" in de gebruiksaanwijzing voor nadere details.

# ❑ Het e-Manual weergeven

### e-Manual

#### MENU $\text{min} \rightarrow$  Ondersteuning  $\rightarrow$  e-Manual  $\rightarrow$  ENTER  $\text{C}$

Hier kunt u de introductie en instructies over de functies van uw tv lezen.

N Raadpleeg voor gedetailleerde informatie over het e-Manual-scherm het gedeelte 'Het e-Manual gebruiken' in de gebruiksaanwijzing.

# ❑ Self Diagnosis (Zelfdiagnose) gebruiken

# **Zelfdiagnose**

- (MENU $\text{min}$  → Ondersteuning → Zelfdiagnose → ENTER $\text{E}$
- Het uitvoeren van Zelfdiagnose kan een paar seconden in beslag nemen. Dit is onderdeel van de normale werking van de tv.
- Het beeld testen: gebruik deze optie om te controleren of er problemen met het beeld zijn.
- ◆ Het geluid testen: gebruik de ingebouwde melodie om te controleren of er geluidsproblemen zijn.
	- N Als u geen geluid via de luidsprekers van de televisie hoort, controleer dan voordat u de geluidstest uitvoert of Geluidsuitvoer is ingesteld op TV-luidspreker in het menu Geluid.
- U kunt de melodie zelfs tijdens de test horen als het geluid is gedempt door op de toets MUTE te drukken.
- Signaalinformatie (alleen digitale kanalen): De ontvangstkwaliteit van het HDTV-kanaal is ofwel perfect, ofwel de kanalen zijn niet beschikbaar. Stel de antenne bij om de signaalsterkte te vergroten.
- Resetten: Hiermee zet u alle geluidsinstellingen terug op de standaardfabrieksinstellingen.
	- Noordat het instellingenscherm wordt geopend, verschijnt het invoerscherm voor de pincode.
- ◆ Noer uw viercijferige pincode in. U kunt de pincode wijzigen met de optie PIN wijzigen.

# De software bijwerken

# Software-update

### $\textcircled{k}$  MENU $\textcircled{m}$  → Ondersteuning → Software-update → ENTER $\textcircled{k}$

Met het menu Software-update kunt u een upgrade van de software van uw tv naar de meest recente versie uitvoeren.

e a moteren, zodat u deze na de upgrade eenvoudig kunt terugzetten. N Bij een software-upgrade worden de standaard video- en audio-instellingen (fabrieksinstellingen) weer teruggezet. Wij adviseren u om uw instellingen te

#### Nu bijwerken

De firmware van de tv kan worden bijgewerkt via een USB-aansluiting of uitzendsignaal.

- Via USB: Plaats een USB-stick met het upgradebestand voor de firmware, dat u bij "www.samsung.com" hebt gedownload, in de tv.
	- N Let op dat u het apparaat niet uitschakelt of de USB-geheugenschijf verwijdert totdat de upgrade is voltooid. Nadat de firmware-upgrade is voltooid, wordt de tv automatisch uit- en weer ingeschakeld.

- Via kanaal: Hiermee worden software-upgrades via het uitzendkanaal uitgevoerd.
	- N Als de functie tijdens de softwareoverdrachtperiode wordt geselecteerd, wordt automatisch naar software gezocht en wordt deze gedownload.
	- N De benodigde tijd voor het downloaden van de software wordt door de signaalstatus bepaald.
- ◀ ▶ automatisch een upgrade uitvoeren op het moment dat het toestel niet wordt Automatische update: Met deze optie wordt een upgrade van de televisie uitgevoerd terwijl deze in de stand-bymodus staat. Hierdoor kan de televisie gebruikt. Aangezien de interne processen van de televisie gewoon werken, vertoont het scherm mogelijk een vage glans. Dit kan meer dan 1 uur duren, totdat de softwaredownload is voltooid.
	- Satellietkanalen beheren (Afhankelijk van het land en model): hiermee kunt u downloads via een satellietkanaal beheren. Dit is beschikbaar als de antenne is ingesteld op Satelliet.

# De gebruiksmodus wijzigen

### **Gebruiksmodus**

#### (<del>M</del>) MENU $\Box$  → Ondersteuning → Gebruiksmodus → ENTER E

Selecteer een geschikte Gebruiksmodus voor uw locatie. Wij adviseren u dringend om Thuisgebruik te selecteren.

- Thuisgebruik: Thuisgebruik is de standaardinstelling.
- Als u **Winkeldemo** selecteert, werken sommige functies niet en worden de Winkeldemo: Winkeldemo is uitsluitend bestemd voor de detailhandel. beeldinstellingen elke 5 minuten teruggezet.

# De contactpersoon bij Samsung bekijken

### ■ Contact met Samsung

#### **<u>MENUm</u>** → Ondersteuning → Contact met Samsung → ENTER E

Bekijk deze informatie wanneer uw tv niet naar behoren werkt of wanneer u de software wilt bijwerken. U vindt hier informatie over onze callcenters en over hoe u producten en software kunt downloaden.

❑ De Sportmodus gebruiken (Afhankelijk van het land en model)

### Sportmodus TooLS5

■

#### $\lceil \frac{\mathcal{C}}{\mathcal{D}} \rceil$ MENU $\text{min} \rightarrow$  Toepassingen  $\rightarrow$  Sportmodus  $\rightarrow$  ENTER $\text{E}$

Deze modus biedt optimale instellingen voor het bekijken van sportwedstrijden.

- ◀ ▶ toets om door te gaan. **A** (Inzoomen): Afspelen onderbreken en het beeld in 9 onderdelen splitsen. Selecteer een onderdeel om op in te zoomen. Druk nog een keer op deze
	- $\mathbb{Z}$  Als Sportmodus is Aan, worden de beeld- en geluidsmodi automatisch ingesteld op Stadion.
	- (2) Als u de televisie uitschakelt tijdens het kijken in de **Sportmodus**, wordt de Sportmodus uitgeschakeld.
	- $\mathbb{Z}$  Als **Dataservice** actief is, is **Inzoomen** niet beschikbaar.

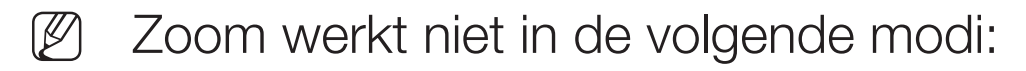

– PIP aan

◀

- Media Play-video's
- Digitale tekst (alleen in het VK)

**Nederlands**